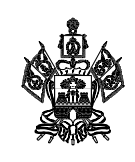

#### **МИНИСТЕРСТВО ОБРАЗОВАНИЯ, НАУКИ И МОЛОДЕЖНОЙ ПОЛИТИКИ КРАСНОДАРСКОГО КРАЯ**

Рашпилевская ул., д. 23, г. Краснодар, 350063 Тел. (861) 298-25-73, (861)298-26-00 E-mail: minobrkuban@krasnodar.ru

 $[09.11.2023 \quad N_2$  47-01-13-21702/23 На № 0т

Об исполнении поручения Правительства Российской Федерации № ТГ-П8-9пр

Руководителям муниципальных органов управления образованием Краснодарского края

Руководителям государственных (муниципальных) общеобразовательных организаций Краснодарского края

Министерство образования, науки и молодежной политики Краснодарского края (далее – министерство) во исполнение пункта 5.4 раздела II Протокола совещания у Заместителя Председателя Правительства Российской Федерации Т.А. Голиковой от 2 февраля 2023 г. № ТГ-П8-9пр сообщает следующее.

Пунктом 2 постановления Правительства Российской Федерации от 10 июля 2013 г. № 584 (изм. от 19 октября 2023 г.) «Об использовании федеральной государственной информационной системы «Единая система идентификации и аутентификации в инфраструктуре, обеспечивающей информационно-технологическое взаимодействие информационных систем, используемых для предоставления государственных и муниципальных услуг в электронной форме» установлено, что доступ с использованием сети «Интернет» к информации, содержащейся в государственных и муниципальных информационных системах, предоставляется исключительно пользователям, прошедшим авторизацию в федеральной государственной информационной системе «Единая система идентификации и аутентификации в инфраструктуре, обеспечивающей информационно-технологическое взаимодействие информационных систем, используемых для предоставления государственных и муниципальных услуг в электронной форме» (далее – ЕСИА).

В соответствии с пунктом 2 требований, утвержденных постановлением Правительства Российской Федерации от 28 ноября 2011 г. № 977 (изм. от 19 октября 2023 г.) «О федеральной государственной информационной системе «Единая система идентификации и аутентификации в инфраструктуре, обеспечивающей информационно-технологическое взаимодействие информационных систем, используемых для предоставления государственных и муниципальных услуг в электронной форме» доступ к информации, содержащейся в государственных и муниципальных информационных системах, должен предоставляться с использованием ЕСИА.

В соответствии с частью 1 статьи 98 Федерального закона от 29 декабря 2012 г. № 273-ФЗ «Об образовании в Российской Федерации» (далее – Закон об образовании) органами государственной власти субъектов Российской Федерации в целях информационного обеспечения управления в системе образования и государственной регламентации образовательной деятельности создаются, формируются и ведутся государственные информационные системы. Ведение государственных информационных систем осуществляется обеспечением конфиденциальности и безопасности содержащихся в них персональных данных и с соблюдением требований законодательства Российской Федерации о государственной или иной охраняемой законом тайне.

Во исполнение Закона об образовании в Краснодарском крае используется региональная государственная информационная система «Автоматизированная система управления сферой образования Краснодарского края» включающая модуль «Сетевой город. Образование».

На основании вышеизложенного и в целях исполнения постановлений Правительства Российской Федерации и поручения Правительства Российской Федерации, просим обеспечить привязку учетных записей пользователей модуля «Сетевой город. Образование», а именно работников муниципальных органов управления образованием, работников образовательных организаций, родителей (законных представителей) и обучающихся к личным учетным записям в ЕСИА в срок до 17 ноября 2023 г.

Информируем, что с 18 ноября 2023 г. доступ в «Сетевой город. Образование» будет осуществляться исключительно с использованием ЕСИА.

При возникновении технических проблем просьба обращаться в региональную техническую поддержку по телефону 8(861)203-53-06 или на электронную почту sgo-support $(a)$ iro23.ru

Приложение: 1. Инструкция для регистрации детей до 14 лет в ЕСИА на 7 л. в 1 экз.

2. Привязка учетной записи в СГО к ЕСИА на 2 л. в 1 экз.

Заместитель министра

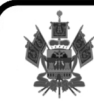

Подлинник электронного документа, подписанного<br>электронной подписью, хранится в системе электронного документооборота администрации Краснодарского края Сертификат 2E5CE34DFD26EB7DD2C697DD80FF6D7B Владелец Бурдейная Светлана Евгеньевна

Действителен с 16.05.2023 по 08.08.2024

С.Е. Бурдейная

# Регистрация УЗ ребёнка из ЛК родителя

ECVA

Нормативный акт Постановление Правительства РФ от 04.02.2022 N 111 (вступило в силу с 01.04.2022)

#### **Описание**

Реализован функционал, позволяющий через ЛК родителя зарегистрировать отдельную учётную запись для ребёнка.

Процесс создания учетной записи (далее УЗ) ребёнка начинается с баннера в карточке ребёнка:

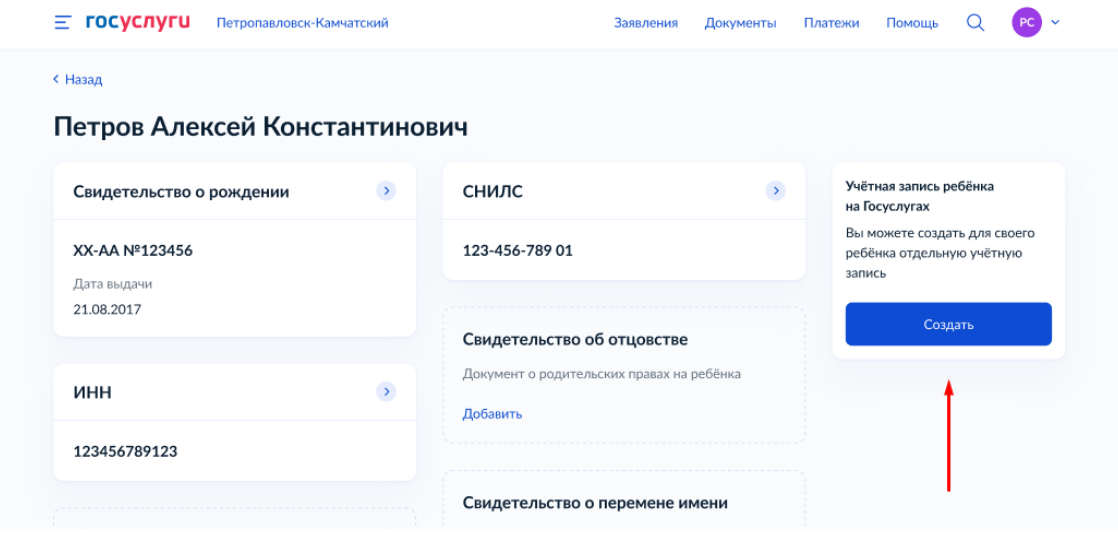

Условия отображения баннера, позволяющего начать регистрацию УЗ ребёнка

- 1. Ребёнок еще не достиг возраста 14 лет
- 2. Ребёнок еще не имеет своей УЗ
- 3. Свидетельство о рождении (СОР) ребёнка успешно проверено в ЕГР ЗАГС
- 4. СНИЛС ребёнка успешно проверен в ПФР

## **1 Указание места рождения и адреса регистрации ребёнка**

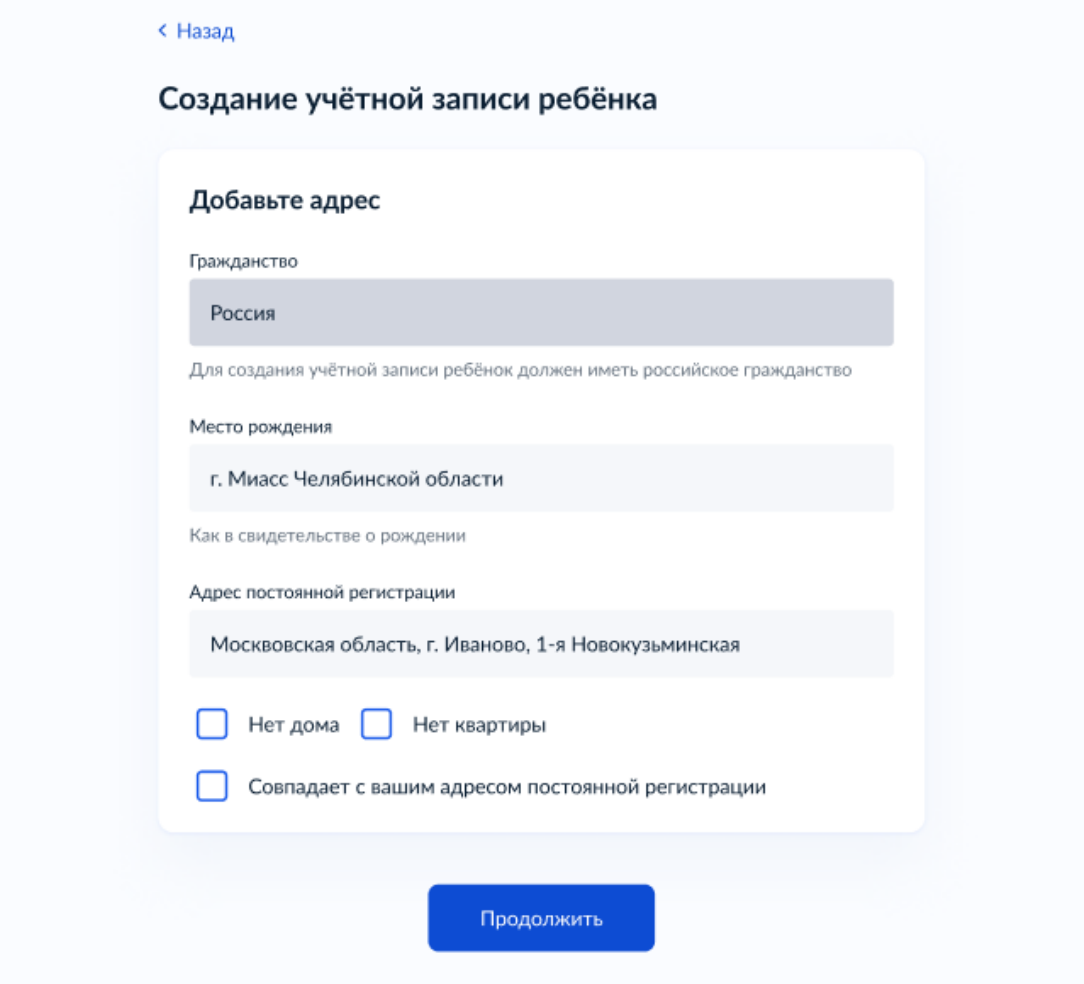

На данном шаге указанные данные пока никуда не сохраняются.

Чекбокс *"Совпадает с вашим адресом постоянной регистрации"* отображается только в случае, если у родителя указан свой адрес регистрации.

#### **2 Указание номера телефона**

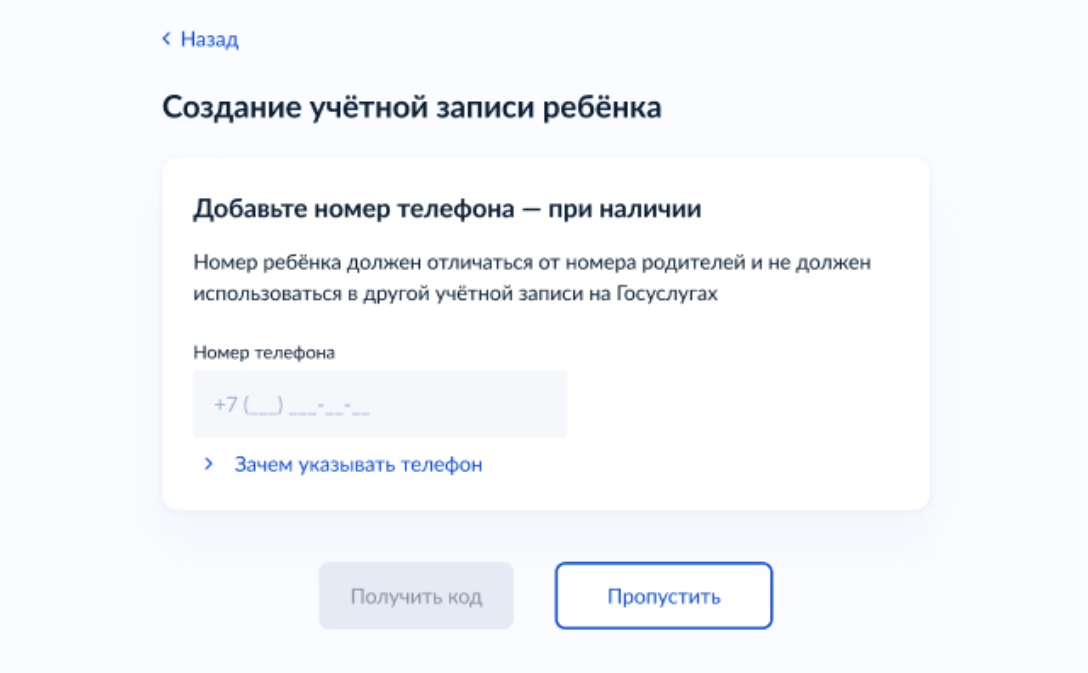

Указание номера телефона является опциональным - его можно будет указать позднее, после завершения регистрации детской УЗ (через ЛК родителя).

Указанный телефон проверяется на незанятость. Если номер занят в другой УЗ, то проверяется дата его подтверждения там:

- если он подтвержден в другой УЗ менее 30 дней назад (включительно), то "угнать" в новую УЗ его нельзя;
- если он подтвержден в другой УЗ более 30 дней назад, то предупреждение о его занятости пользователю выводится, но его можно "угнать", введя верный код подтверждения.

После данного шага возможно ответвление: пользователю может быть предложено создание безопасной детской почты в сервисе Mail.ru. В данной статье данное ответвление не рассматривается.

## **3 Указание электронной почты**

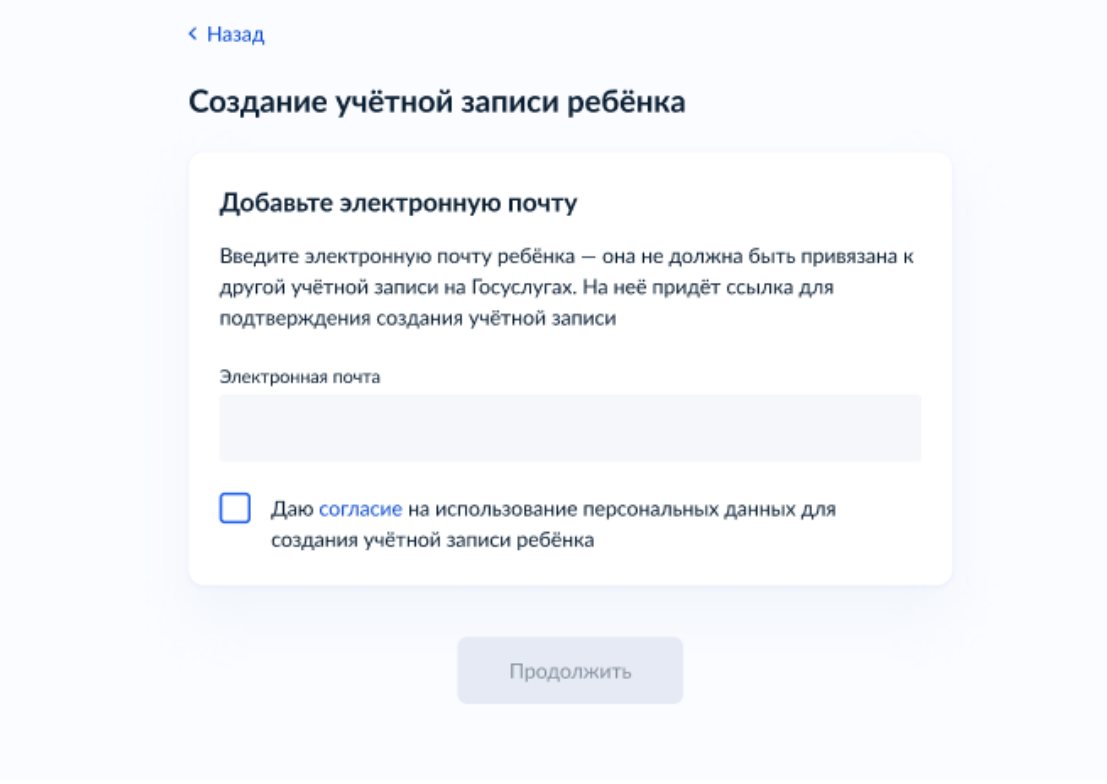

Указываемая электронная почта подвергается стандартной проверке на незанятость.

Кнопка "Продолжить" не будет активна, пока не будет активирован чекбокс о выдаче согласия на обработку персональных данных ребёнка.

## **4 Подтверждение электронной почты**

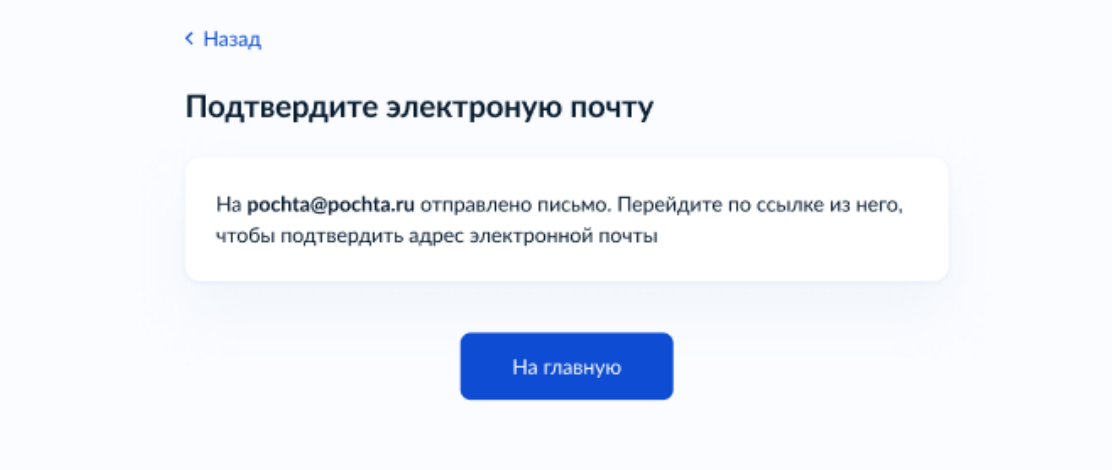

На данном этапе на указанную электронную почту отправляется письмо со ссылкой для ее подтверждения:

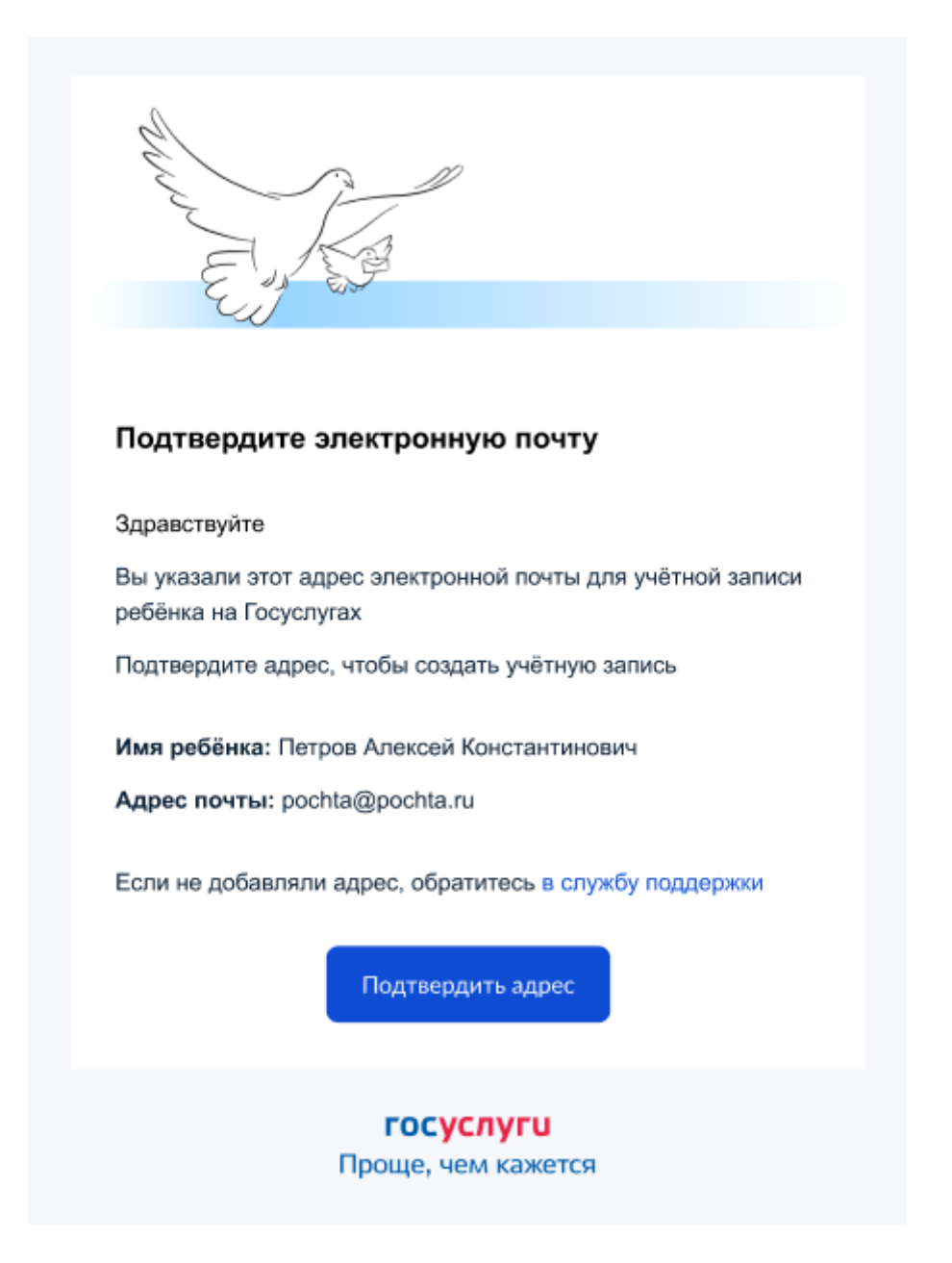

После подтверждения почты необходимо задать пароль для регистрируемой УЗ ребенка (пароль задается при авторизации в УЗ родителя, который начинал регистрировать УЗ ребенка).

## **5 Создание пароля для УЗ ребёнка**

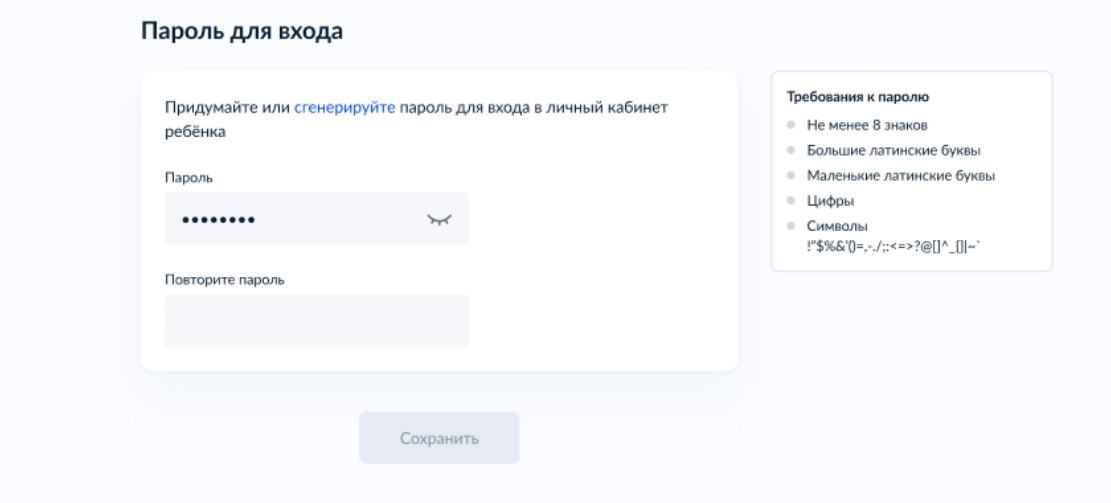

Блок с требованиями отображается такой же, как при самостоятельной регистрации УЗ.

# **6 Завершение регистрации УЗ ребёнка**

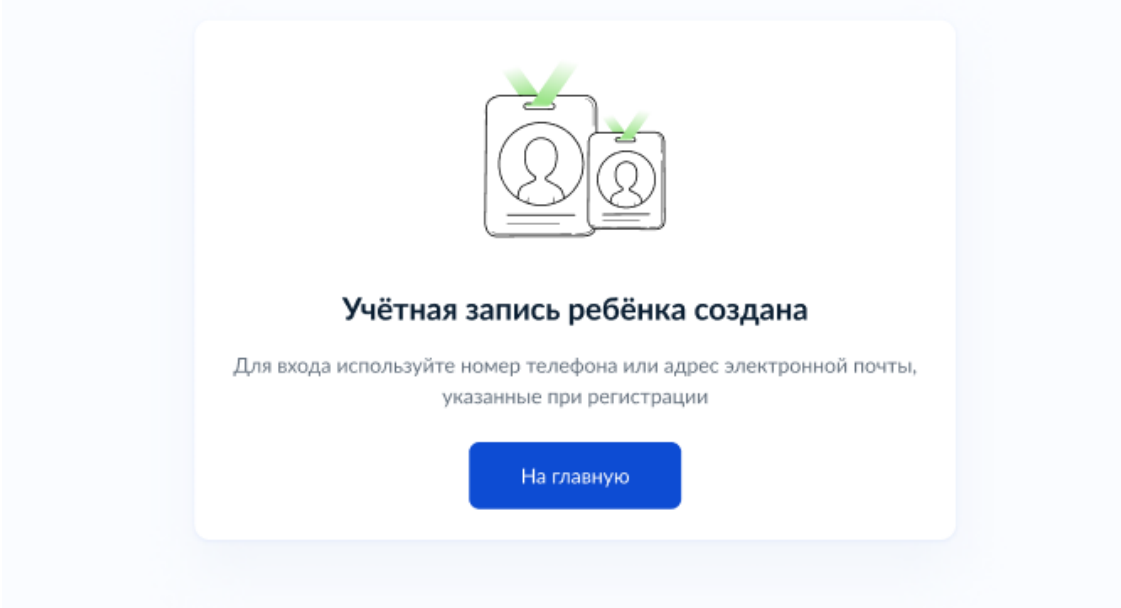

УЗ ребёнка создана.

Теперь в ней можно авторизоваться по электронной почте, указанной в процессе регистрации, и по номеру телефона, если он был указан.

#### Привязка учетной записи в СГО через ГОСУСЛУГИ

1. Находясь в системе СГО, перейти на экран "Персональные настройки".

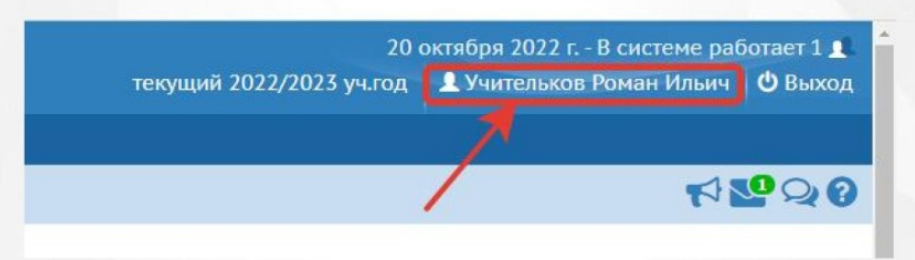

2. Нажать на кнопку «Привязать учетную запись портала Госуслуг».

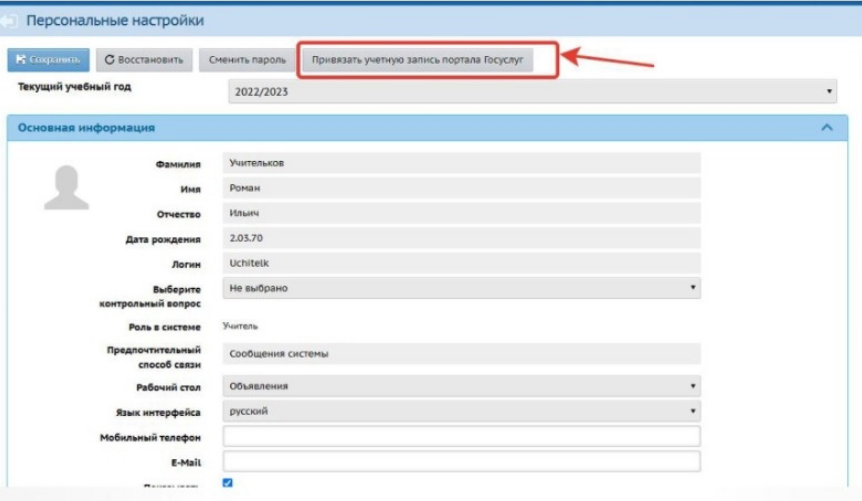

3. Для того, чтобы перейти на страницу авторизации учетной записи, нажмите кнопку «Продолжить.

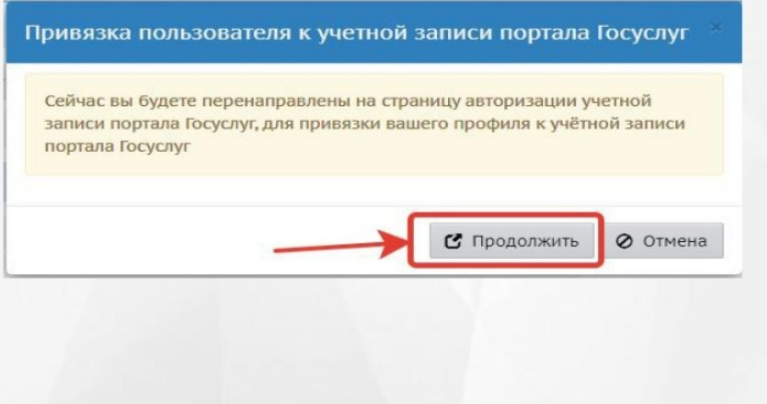

4. После перенаправления на портал Госуслуг, пользователю необходимо внести свои логин и пароль портала Госуслуг, после чего нажать кнопку «Войти».

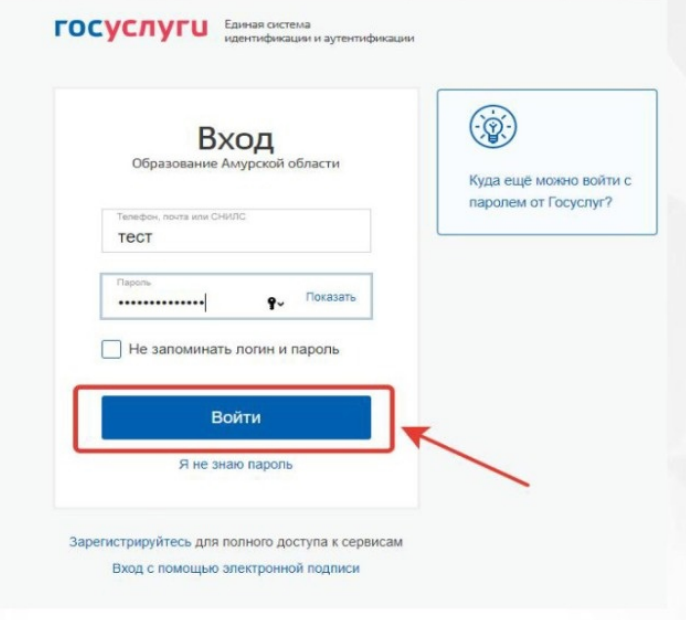

5. На странице входа в СГО появится возможность авторизации через ГОСУСЛУГИ.

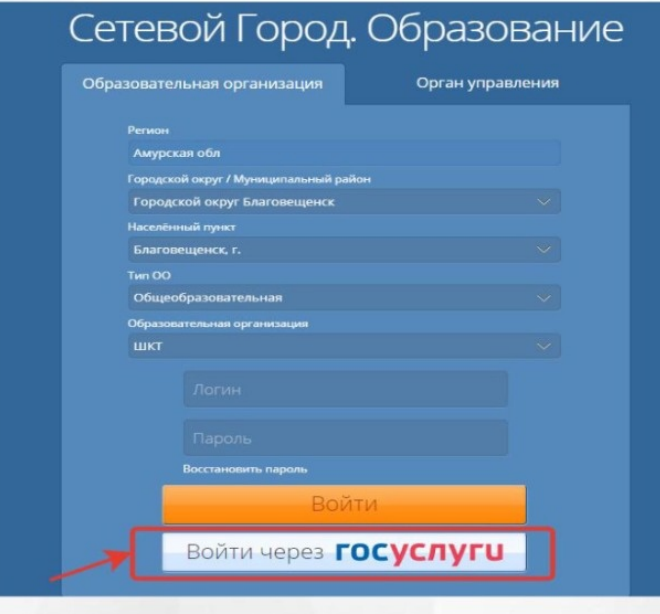